## **Práctica 3.1**

Implantación de Aplicaciones Web

José Juan Sánchez Hernández

Curso 2023/2024

# **Índice**

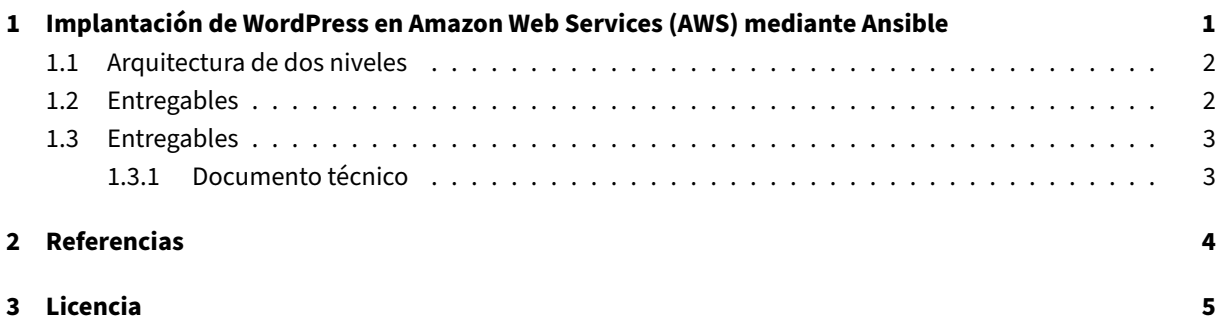

**Índice de figuras**

**Índice de cuadros**

### <span id="page-4-0"></span>**1 Implantación de WordPress en Amazon Web Services (AWS) mediante Ansible**

En esta práctica tendrá que realizar la implantación de la aplicación web WordPress en dos instancias EC2 de Amazon Web Services (AWS) haciendo uso de **playbooks de Ansible**. En una de las instancias deberá instalar **Apache HTTP Server** y los módulos necesarios de **PHP** y en la otra máquina deberá instalar **MySQL Server**.

Serecomienda utilizar los scripts de bash que desarrolló en la práctica de i[nstalación d](https://wordpress.org/)e WordPress para [usar](https://aws.amazon.com/es/ec2/)los [como referencia a la hora de](https://aws.amazon.com/es/) crear los playbooks de Ansible.

Ansible es una herramienta que nos permite configurar, administrar y realizar instalaciones en sistemas cloud con múltiples nodos sin tener que instalar agentes software en ellos. Sólo es necesar[io instalar A](https://wordpress.org/)nsible en la máquina principal desde la que vamos a realizar op[eracione](https://docs.ansible.com/)s sobre el resto de nodos y ésta se conectará a los [nodos a](https://docs.ansible.com/) través de SSH.

Ansible utiliza archivos YAML para describir las configuraciones que queremos aplicar en cada uno de los nodos. Estos archivos de configuración se conocen como **playbooks**.

La arquitectura de esta aplicación estará formada por dos capas:

- [U](https://docs.ansible.com/)na capa de *front-end*, formada por un servidor web con [Apache HTTP Server][5].
- Una capa de *back‑end*, formada por un servidor MySQL.

### <span id="page-5-0"></span>**1.1 Arquitectura de dos niveles**

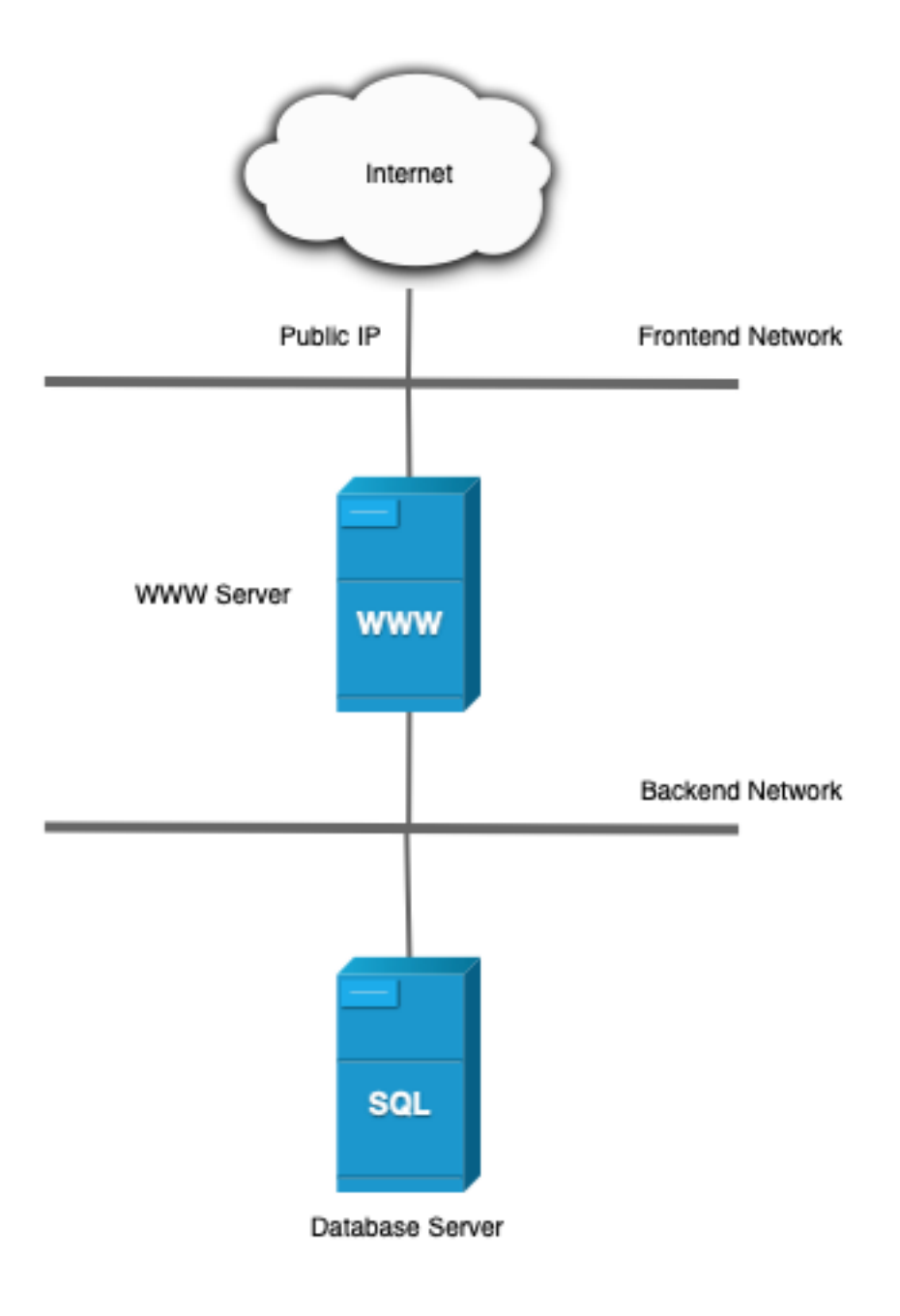

### <span id="page-5-1"></span>**1.2 Entregables**

En esta práctica habrá que entregar un **documento técnico** con la descripción de los pasos que se han llevado a cabo durante todo el proceso.

El documento debe incluir **como mínimo** lo siguientes contenidos:

- URL del repositorio de GitHub donde se ha alojado el documento técnico escrito en Markdown.
- **Playbook de Ansible** utilizados para realizar el aprovisionamiento de las máquinas virtuales.

#### **1.3 Entrega[bles](https://docs.ansible.com/)**

<span id="page-6-0"></span>Deberá crear un repositorio en GitHub con el nombre de la práctica y añadir al profesor como colaborador.

El repositorio debe tener el siguiente contenido:

- Un **documento técnico** [con la d](https://www.phpmyadmin.net/)escripción de todos los pasos que se han llevado a cabo.
- Los **playbook de Ansible** que se han utilizado para automatizar la instalación y configuración de la pila LAMP, así como de la aplicación web propuesta.

A continuación se muestra un ejemplo de cómo puede ser la estructura del repositorio:

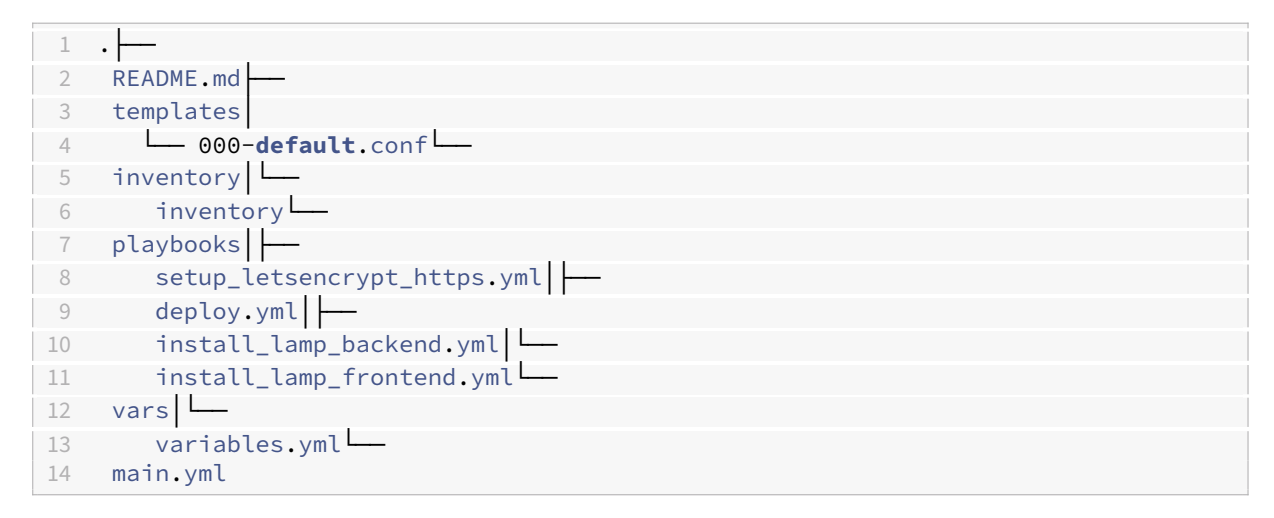

#### **1.3.1 Documento técnico**

<span id="page-6-1"></span>El documento técnico README. md tiene que estar escrito en Markdown y debe incluir **como mínimo** los siguientes contenidos:

• Descripción del proceso de instalación de la instalación de la aplicación web propuesta utilizando una arquitectura de dos niveles.

### **2 Referencias**

- WordPress
- Ansible
- Amazon Web Services
- [phpMyAdm](https://wordpress.org/)in
- [No‑IP](https://docs.ansible.com/)
- [Freenom](https://aws.amazon.com/es/)
- Certbot
- [Let's](https://www.noip.com) [Encrypt](https://www.phpmyadmin.net/)

### **3 Licencia**

Esta página forma parte del curso Implantación de Aplicaciones Web de José Juan Sánchez Hernández y su contenido se distribuye bajo una licencia Creative Commons Reconocimiento‑NoComercial‑CompartirIgual 4.0 Internacional.